ECONOMIC ASSISTANCE

# **SELF-SERVICE** PORTAL

Your information right at your fingertips.

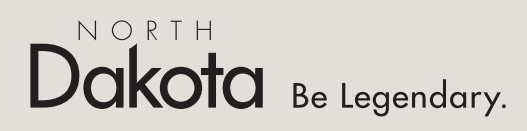

Health & Human Services

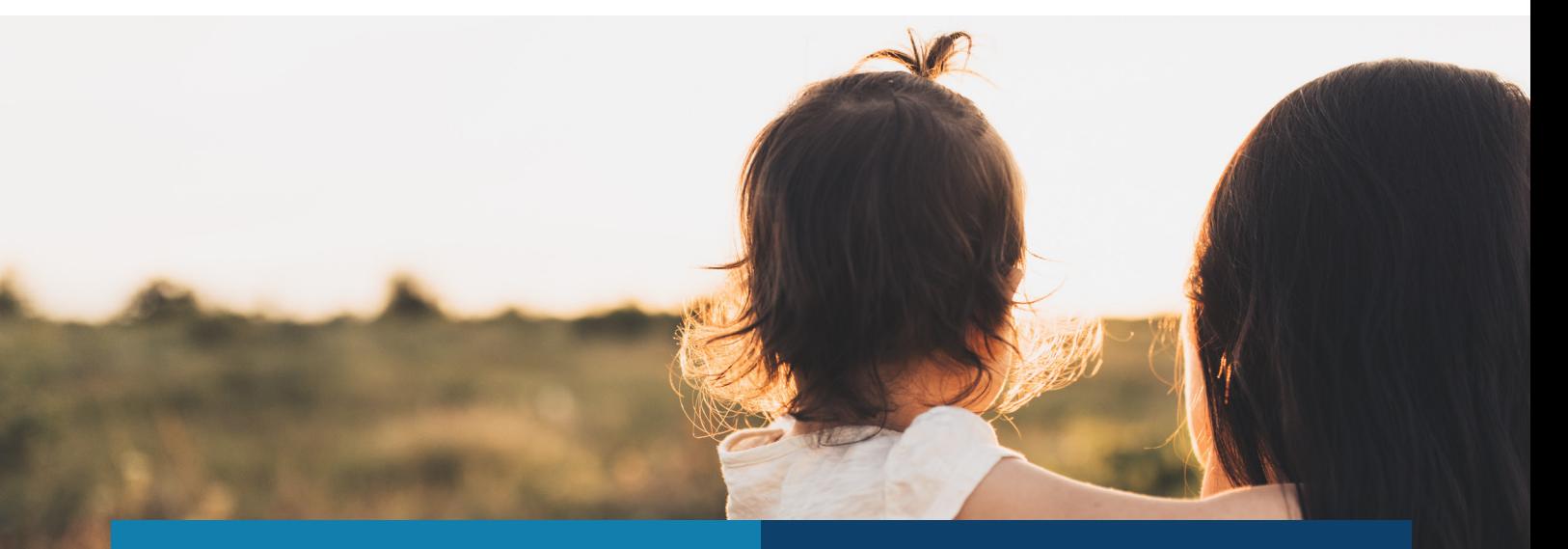

#### APPLY ONLINE OR COMPLETE A REVIEW FOR:

- Medicaid
- Food Assistance (SNAP)
- Child Care Assistance (CCAP)
- Home Energy Assistance (LIHEAP)
- Temporary Assistance (TANF)

# MANAGE YOUR CASE:

- Report a change
- Upload documents
- View notices

## GETTING STARTED IS EASY.

- 1. Scan this QR code with your smart phone or visit www.applyforhelp.nd.gov.
- 2. Click the button that says "Apply online or manage your case."
- 3. Sign in with your North Dakota login or create an account if you do not already have one.

## NEED HELP?

Find videos and step-by-step instructions on how to use the SSP at www.hhs.nd.gov/ssp-help.

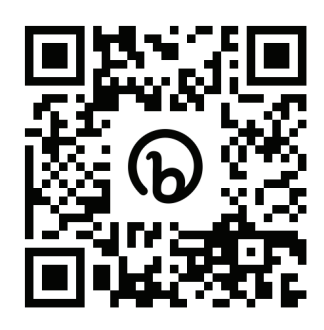